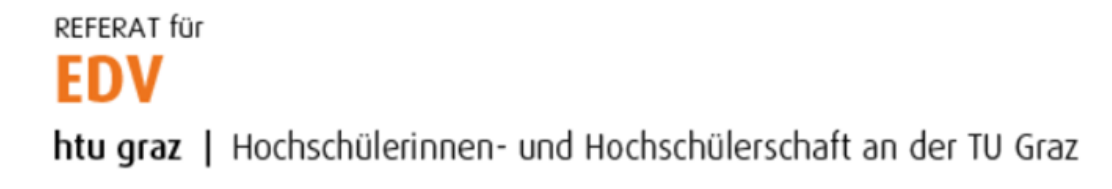

## Thunderbird Konfiguration (für HTU PCs)

Diese Anleitung ist ausschließlich für HTU interne PCs. Für die Thunderbird Konfiguration deines privaten PCs/Notebooks klicke bitt[e HIER.](https://web.htugraz.at/intern/edv/haeufig-gestellte-fragen?no_cache=1#c552)

Thunderbird öffnen und unter Konto einrichten auf "E-Mail" klicken.

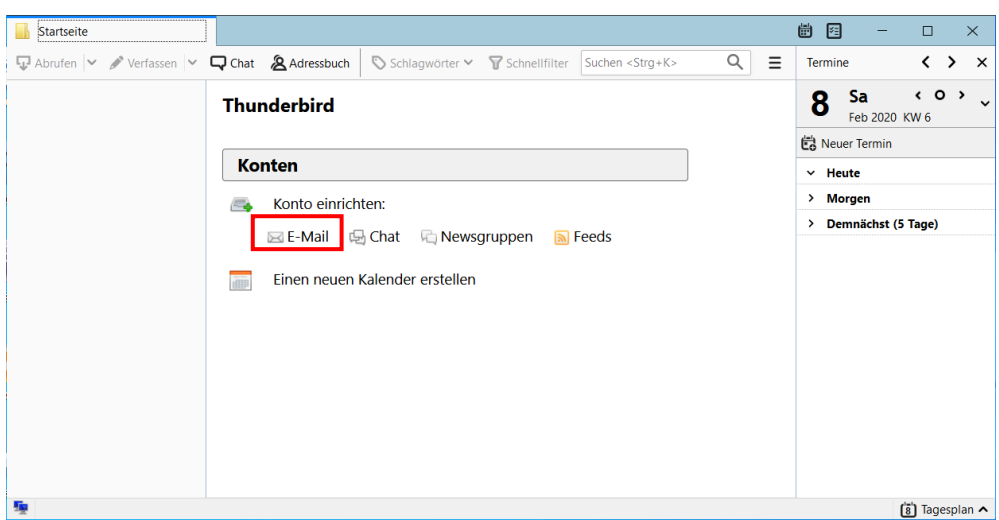

Name, E-Mailadresse sowie Passwort eintragen und auf Weiter klicken. E-Mailadresse **immer** in folgendem Format angeben:

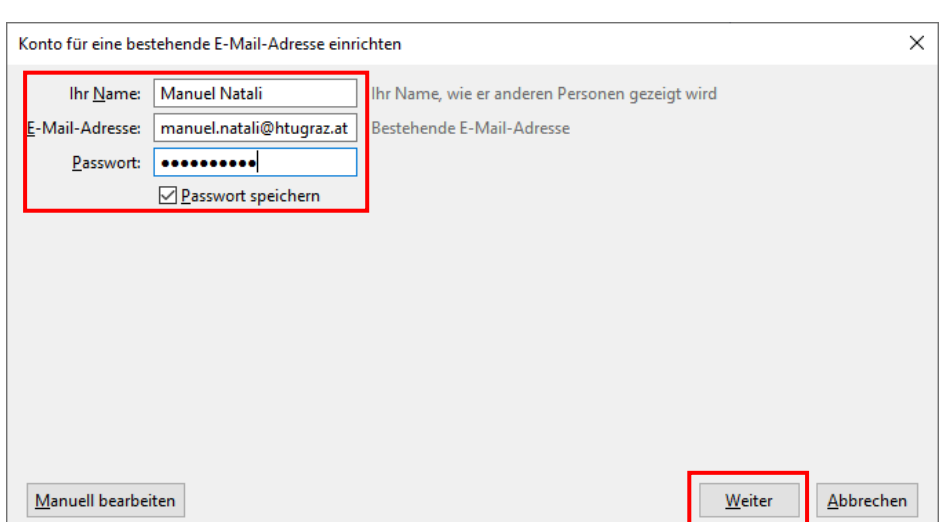

## **[vorname.nachname@htugraz.at](mailto:vorname.nachname@htugraz.at)**

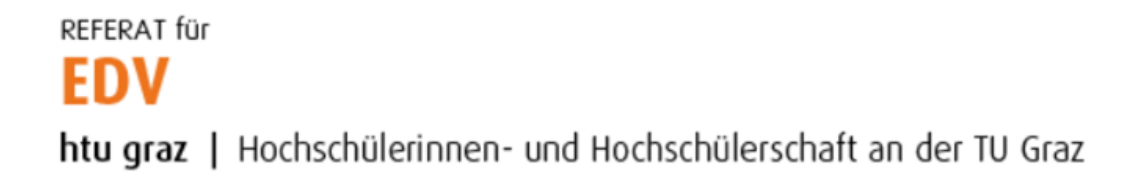

## Konfiguration mit Klick auf "Fertig" schließen.

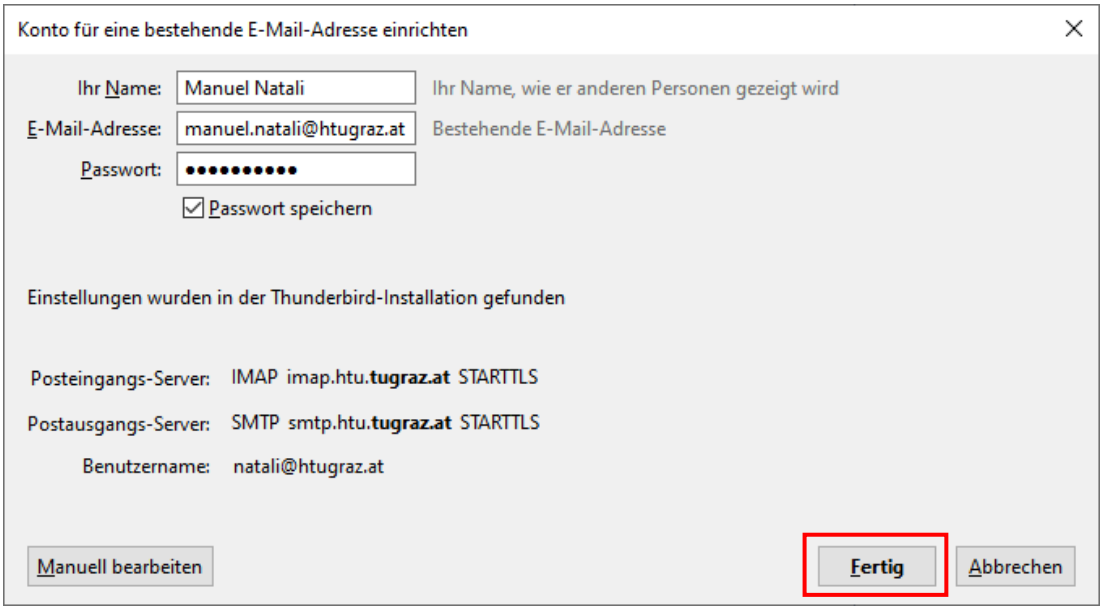